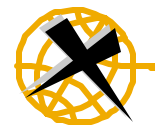

## **Xplore Technologies**

Rim 1902g and 1802g Modem Configuration Requirements

Please note these instructions are for the integrated RIM Modems only. This Unit has been configured for the RIM module, DO NOT change any other settings than listed below, otherwise modem might not operate.

**RIM OEM Radio Modem for GSM/GPRS Wireless Networks**

# **Required information**

Before you start, you should have the following information available:

- access point name (APN) for your network
- IP address for your primary domain name server (DNS)

## **Connecting with Windows 2000/XP**

- To connect the radio modem to your computer, you must perform the following tasks:
	- Modify the modem init string with APN Name
		- Modify the dial-up connection TCP/IP DNS information

#### **To Modify APN in modem properties**

- 1. On the **Start** menu, select **Settings > Control Panel**. The Control Panel window appears.
- 2. Double-click the **Phone and Modem Options** icon. The Phone and Modem Options window
- 3. appears.
- 4. Click the **Modems** tab.
- 5. On the **Modems** tab, select the modem 28800 standard and click **Properties**. The Properties window appears.
- 6. Click the **Advanced** tab.
- 7. In the **Extra initialization commands** field, Change the last to the APN name given by Provider: **at+cgdcont=1,"IP",***"apn\_nam***e"** where *apn\_name* is the access point name (APN) for your network
- 8. Click **OK**. The Phone and Modem Options window appears.
- 9. Click **OK**.

### **To Modify DSN information in dialup connection**

- 1. Select the Dialup connect (Named GPRS) properties, **hightlight, right-click, properties.**
- 2. Click the **Networking** tab.
- 3. Click **Internet Protocol (TCP/IP)** and click **Properties**. The Internet Protocol (TCP/IP) Properties window appears.
- 4. Enable the **Use the following DNS server addresses** option. In the **Preferred DNS server** field, type the IP address of your primary DNS server.
- 5. Click **OK**. The Properties window appears.
- 6. Click **OK**.
- 7. Click **OK**.

### **To Use the RIM 1902G GPRS Modem**

Eventhough communication to the modem is possible the GPRS portion is off. This is the default every time the unit is booted.

To turn on the radio, double click icon on desktop **RIMON.**

Double click on the Dialup GPRS connection. If APN is typed correctly then the module will connect.

To turn off the radio, double click icon on desktop **RIMOFF**.